## COMP1511 18s1 Lecture 1 –

## Numbers In, Numbers Out

**Andrew Bennett** 

<andrew.bennett@unsw.edu.au>

more printf variables scanf

3

tutorials and laboratories start in week 1 (some of you have already had tutes and labs)

Admin

lecture recordings are on WebCMS 3

make sure you have **home computing** set up

1

## Before we begin...

introduce yourself to the person sitting next to you

why did they decide to study computing?

**Getting Help** 

post on the course forum

I (or others) will answer so everyone can see

talk to me after the lecture

talk to your tutor

help labs

admin:

cs1511@cse.unsw.edu.au

if it needs to go to me directly:

andrew.bennett@unsw.edu.au

4

7

```
// Prints out a friendly message.
// Andrew Bennett <andrew.bennett@unsw.edu.au>
// 2018-02-27
#include <stdio.h>
int main (void) {
   // Print out the famous 'hello world' message.
   printf ("Hello, world!\n");
   return 0;
```

Hello World

## **Navigating on Unix**

cd changes directory

```
$ cd cs1511
$ pwd
/import/ravel/2/andrewb/cs1511
$ ls
```

cd .. changes into the previous directory

```
$ cd ..
$ pwd
/import/ravel/2/andrewb
```

## **Navigating on Unix**

pwd shows where you currently are

\$ pwd /import/ravel/2/andrewb Is lists the items in the current directory \$ ls 18s1 bin lib public\_html tmp web mkdir makes a new directory \$ mkdir cs1511 \$ ls

public\_html

tmp

web

## Writing a Program

to create a C program from the terminal, open a text editor like gedit

\$ gedit hello.c &

18s1

bin

cs1511 lib

once the code is written and saved... compile it with dcc!

\$ dcc -o hello hello.c

8

## Programming is a construction exercise

think about the problem

write down a proposed solution

break each step into smaller steps

convert the basic steps into instructions in the programming language

use an editor to create a file that contains the program

use the compiler to check the syntax of the program

test the program on a range of data

## The overall process

"What's the difference between the accommand and the ./ command?"

There are three steps to writing + running code:

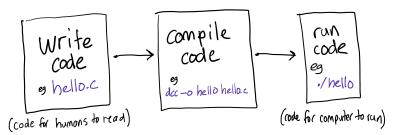

## Compiling

remember: we write C programs for humans to read.

a C program must be translated into machine code to be run.

this process is known as *compilation*, and is performed by a *compiler*.

we will use a compiler named **dcc** for COMP1511 dcc is actually a custom wrapper around a compiler named clang.

another widely used compiler is called gcc.

## (re-)introducing: printf

printf ("hello world!\n")

prints the text
"hello world!"

to the terminal

## Printing more than just words

Can we print more than just words?

## Printing more than just words

Can we print more than just words?

Yes!

printf
the f stands for "formatted"

# Let's try it out!

```
// Prints out the sum of two numbers.
// Andrew Bennett <andrew.bennett@unsw.edu.au>
// 2018-02-28

#include <stdio.h>
int main (void) {
    // Sum two numbers, and print them out.
    printf ("The sum of 3 and 5 is %d\n", 3 + 5);
    return 0;
}
```

19

we can change the numbers to add different values together and print them out!

but that's boring if it can't be dynamic, and it sucks to do it by hand.

## Variables and Types

Variables are used to store data...
think "boxes"

Each variable has a **data type**... this is the size and structure of the "box"

For the next few weeks, we'll only use two data types:

int stores whole numbers:

2, 17, -5

float stores "floating-point" numbers:

3.14159, 2.71828

we'll look at other types in future weeks. can you think of any other types that would be useful?

# Introducing variables!

## Variables

#### declare

the first time a variable is mentioned, we need to specify its type.

#### initialise

before using a variable we need to assign it a value.

#### assign

to give a variable a value.

```
int num; // Declare
num = 5; // Initialise (also Assign)
...
num = 27; // Assign
```

## **Variables**

we can also declare and initialise in the same step:

```
int num = 5; // Declare and Initialise
...
num = 27; // Assign
```

## 23

## **Printing Variables Out**

#### No variables:

```
printf ("Hello World\n");
```

#### A single variable:

```
int num = 5;
printf ("num is %d\n", num);
```

## Variable Naming (and other identifiers)

must be made up of letters, digits and underscores ( \_ )
the first character must be a letter
are case sensitive ( num1 and Num1 are different)

Keywords like

if , while , do , int

cannot be used as identifiers

## **Printing Variables Out**

#### More than one variable:

```
int num1 = 5;
int num2 = 17;
printf("num1 is %d and num2 is %d\n", num1, num2);
```

The order of arguments is the order they will appear:

```
int num1 = 5;
int num2 = 17;
printf ("num2 is %d and num1 is %d\n", num2, num1);
```

27

## printf's placeholders

int uses %d

## **Reading Variables In**

Multiple variables (space separated):

```
int num1 = 0;
int num2 = 0;
scanf ("%d %d", &num1, &num2);
printf ("num1 = %d and num2 = %d\n", num1, num2);
```

### Multiple variables (comma separated):

```
int num1 = 0;
int num2 = 0;
scanf ("%d, %d", &num1, &num2);
printf ("num1 = %d and num2 = %d\n", num1, num2);
```

Note the space or comma between the variables.

## Numbers in: scanf

```
int num = 0;
scanf ("%d", &num);
printf ("num = %d\n", num);
```

Note that the variable is still initialised. (Not necessary, but good practice.)

Note the & before the variable name.

Don't forget it!

## making decisions

different behaviour in different situations

## Driving, Take 1

Write a program which asks the user to enter their age.

If they are at least 16 years old, then, display "You can drive."

Then, whether or not they can drive, display "Have a nice day."

## Driving, Take 1: Step by Step

... Print "How old are you?"... Read in their age.... If their age is ≥ 16: print "You can drive".... Print "Have a nice day."

## Driving, Take 1

Write a program which asks the user to enter their age.

If they are at least 16 years old, then, display "You can drive."

Then, whether or not they can drive, display "Have a nice day."

```
// Can a user drive?
// Andrew Bennett <andrew.bennett@unsw.edu.au>
// 2017-07-31

#include <stdio.h>
#include <stdlib.h>

int main (int argc, char *argv[]) {
    printf ("How old are you? ");
    int age = 0;
    if (age >= 16) {
        printf ("You can drive.\n");
    }

    printf ("Have a nice day.\n");
    return EXIT_SUCCESS;
}
```